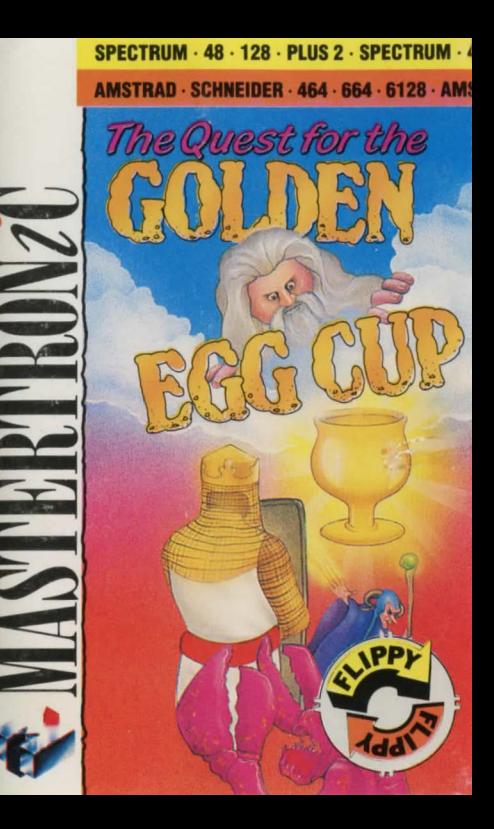

# **1. 128. PLUS 2. SPECTRUM. AR. 128. PLUS 2. SPECTI**

## **TRAD - SCHNEIDER - 464 - 664 - 6128 - AMSTRAD - SCHNEIL**

### HOW TO SURVIVE THE OUEST FOR THE GOLDEN FGG CUP

The Quest For The Golden Ego Cup is an interactive adventure set in a littlequessed world that lies parallel and a little to the right of our own. Your experiences there may change the course of your life.... Then again. maybe they won't

### **INSTRUCTIONS**

You should read the introduction carefully when you first play the game to discover what your goal is

Use simple English sentences to tell the computer what you want to do. e.g. PUT THE RUBBER DUCK ON THE OAK TABLE. Adjectives and other modifiers are understood and may be useful. If the computer responds with "Eh?" or something similar you have been clever and completely fooled it. You should now try rephrasing your command or using some different words to get the effect that you originally wanted. If, on the other hand, the computer retaliates with "That's not nossible" some of what you typed was understood, but either the context is wrong or the computer has not been programmed to respond to that particular command.

Ilseful commands and their abbreviations:

 $QHIT(0)$ to restore normality: **FXAMINE** to see something closer: **INVENTORY** to remind you of what you have with you: GET. DROP. WEAR and REMOVE:

RAMSAVE (RS) and RAMLOAD (RL) to transfer your game position to and from the computer's memory instantly:

GET ALL and DROP ALL:

SIT STAND OPEN CLOSE GIVE SHOW FAT DRINK WAVE CATCH. **RELEASE** 

And of course, all the compass directions, (N, S, E, W, etc.) UP (U) and DOWN (D). Remember that LOOK AT SOMETHING is a different command from LOOK UNDER or IN SOMETHING.

Carrying something fills up your hands, while wearing it may not, but you cannot wear a rubber duck.

Interaction with other characters will form an important part of your quest. Use commands such as GIVE AN OBJECT TO A CHARACTER, THROW AN OBJECT AT A CHARACTER. EXAMINE CHARACTER, TALK TO CHARACTER. SAY HELLO TO CHARACTER, ATTACK/HIT CHARACTER, etc...

### **LOADING INSTRUCTIONS**

SPECTRUM: In 48K mode. Type LOAD "" and press ENTER.

AMSTRAD 464: Press CNTRL and small ENTER.

AMSTRAD 6128: Type ITAPE and press RETURN. Press CNTRL

and small ENTER.

MASTERTRONIC IS A MEMBER OF THE MASTERTRONIC GROUP OF COMPANIES

The program code, graphic representation and artwork are the copyright of Mastertronic and may not be reproduced, stored, hired or broadcast in any form whatsoever without the written permission of Mastertronic. All rights reserved. C Mastertronic Limited 1988

**Made in Great Britain** Design: Words & Pictures Ltd., London.

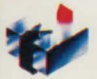

# **SMASTERTRONZU**

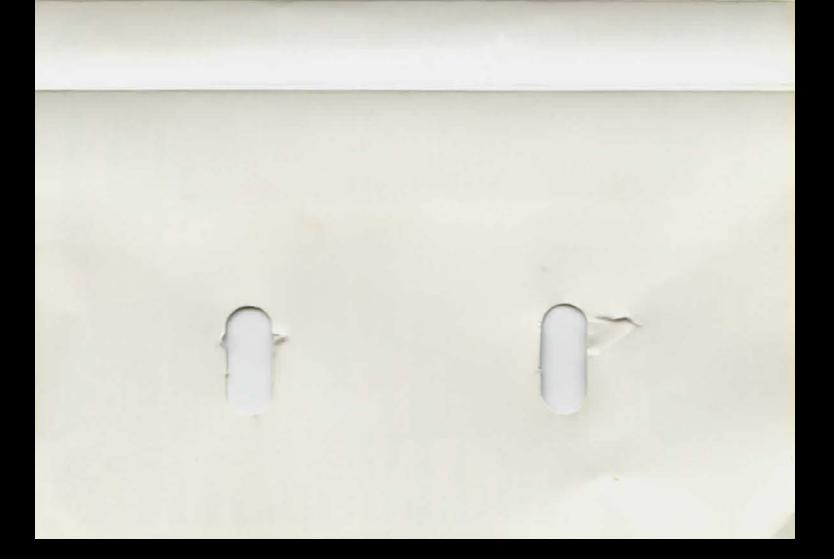

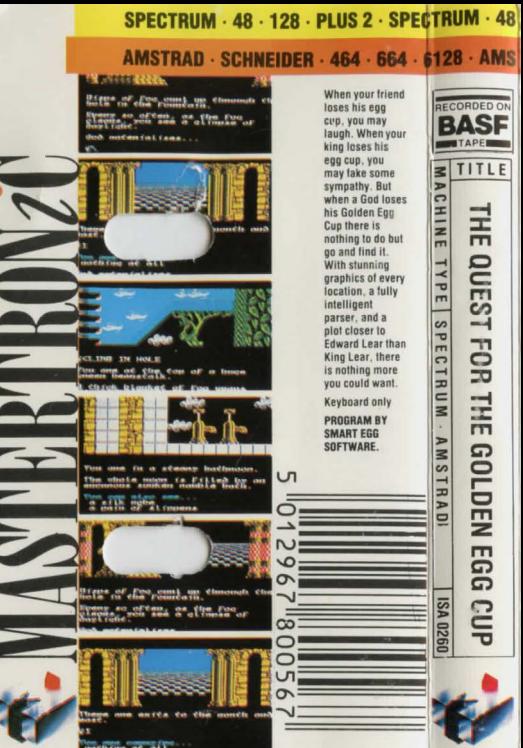